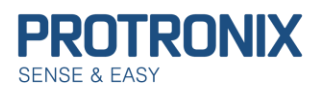

# **Obsah**

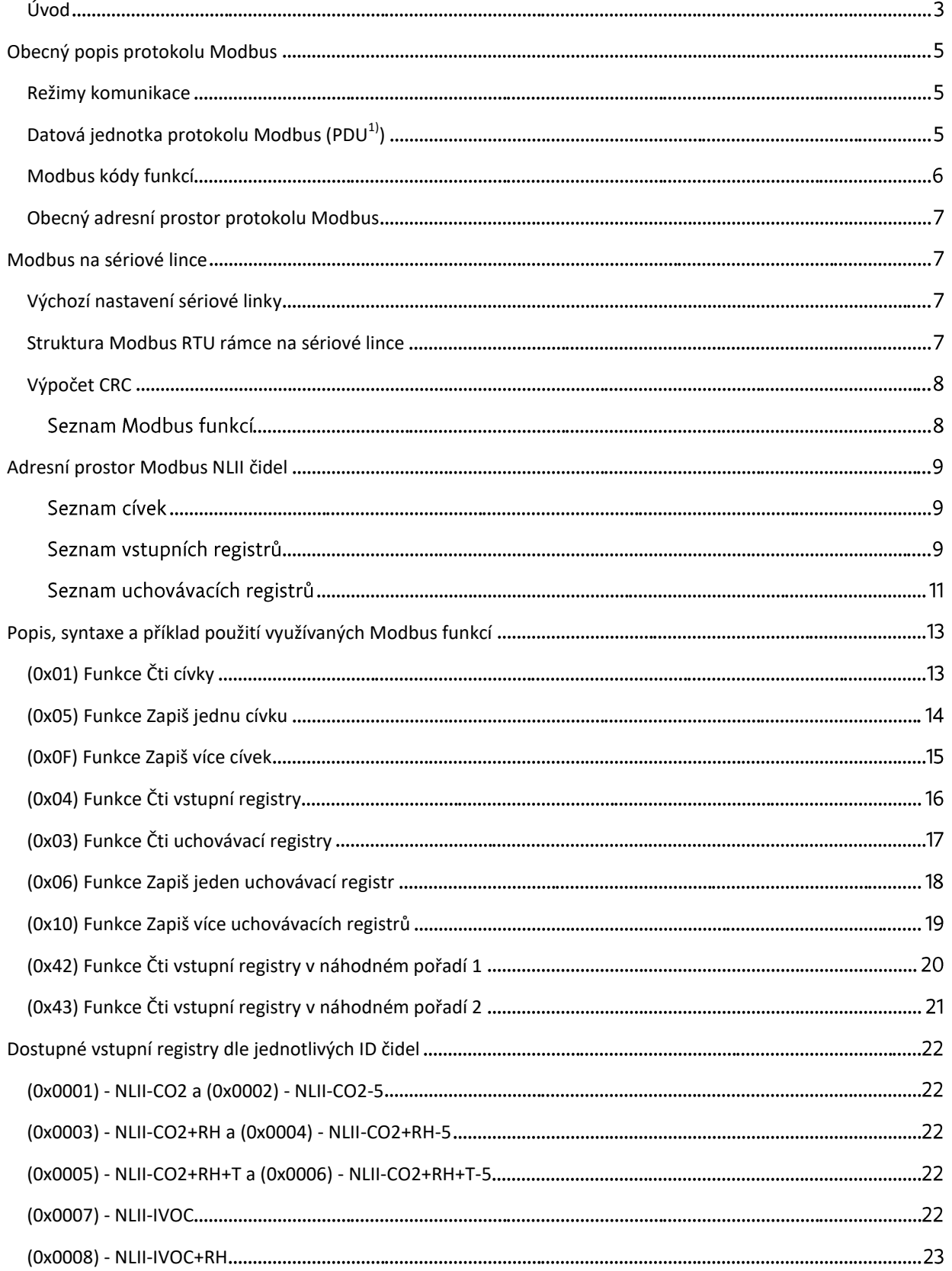

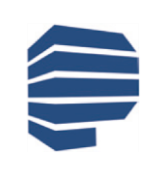

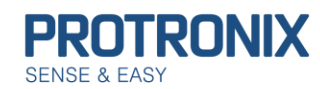

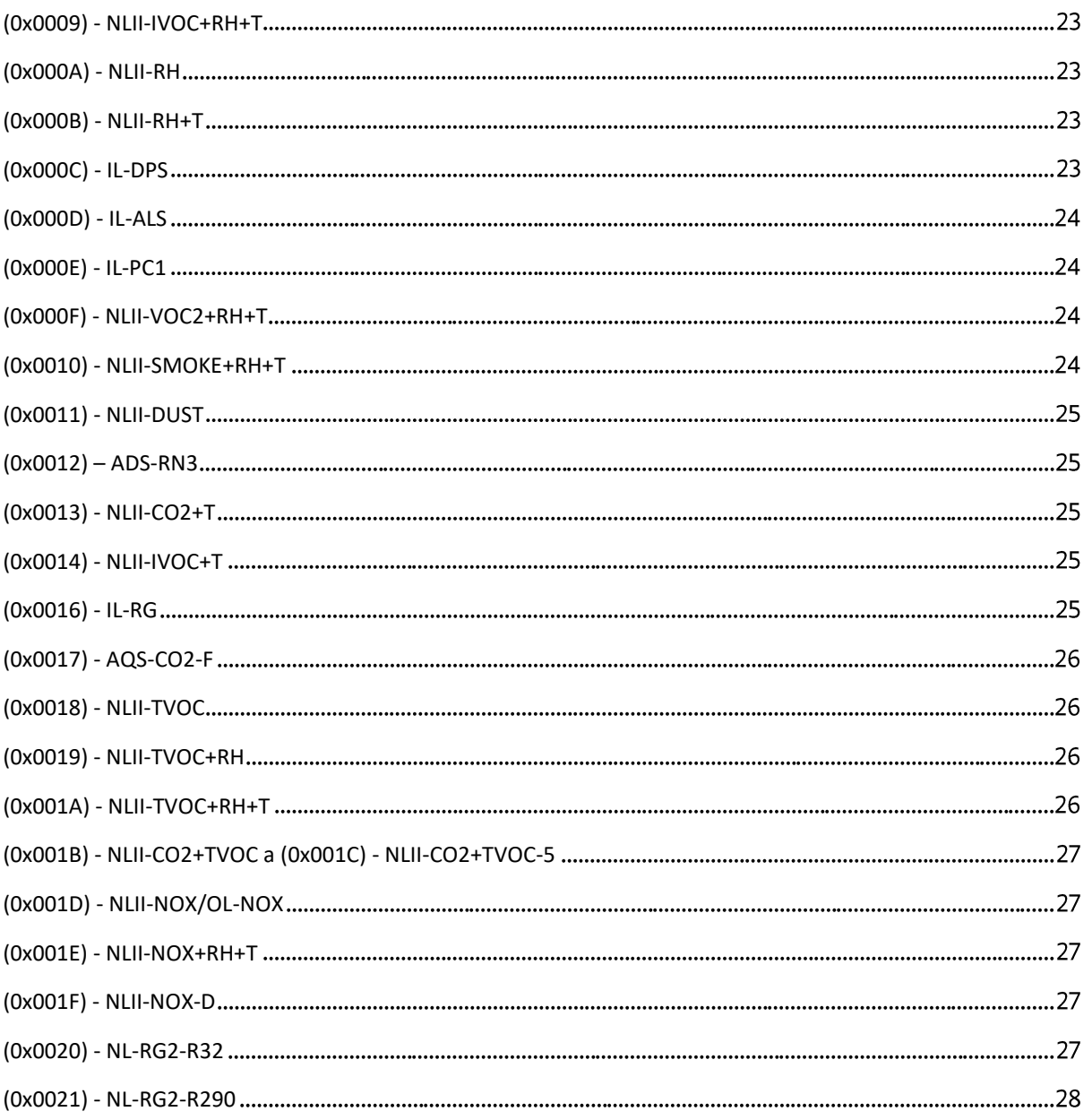

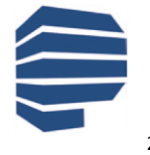

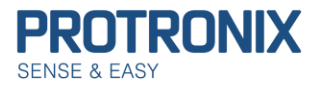

## <span id="page-2-0"></span>**Úvod**

Tento dokument slouží k popisu Modbus protokolu použitého u čidel NLII s komunikačními rozhraními RS485, IQRF, CIB. Verze tohoto návodu je určena **pro čidla s verzí Firmware 225 a výše**. Číslo verze FW je uvedeno na samolepícím štítku umístěném na plošném spoji uvnitř čidla

#### **Na úvod uveďme několik užitečných informací, k řešení případných potíží**:

**Z čidla je možné vyčítat pouze ty cívky/ registry, které jsou na čidlu dostupné**. V opačném případě čidlo reaguje chybovou odpovědí s kódem chyby 0x02 – Ilegální adresa dat. Pro snadnou identifikaci čidla slouží vstupní registr **ID čidla** (viz [Seznam vstupních registrů](#page-8-1)).

O tom jaké služby čidlo nabízí, pak informuje vstupní registr **Dostupné služby čidla** (viz [Seznam vstupních registrů](#page-8-1)). Před jakýmkoli zápisem (cívky/ uchovávacího registru) se tedy nejdříve ujistěte, zda je tato služba čidlem podporována.

V případě potřeby trvalého uložení provedených změn v nastavení čidla je nutné využít cívky **Save configuration** (viz [Seznam cívek](#page-8-2))

Pokud je naopak nutné obnovit tovární nastavení čidla, lze využít cívky **Factory configuration** (viz [Seznam cívek](#page-8-2)). **Obnovit tovární nastavení** lze v případě ztráty spojení s čidlem i **hardwarovou cestou** a to následovně:

- 1) Odpojíme čidlo od napájení
- 2) Na desce plošných spojů čidla vyhledáme konektor označený JP5 (viz obr)
- 3) Jeho piny TOOL a GND propojíme a připojíme napájení
- 4) Následně již po několika sekundách můžeme propoj odstranit, neboť je obnova dokončena

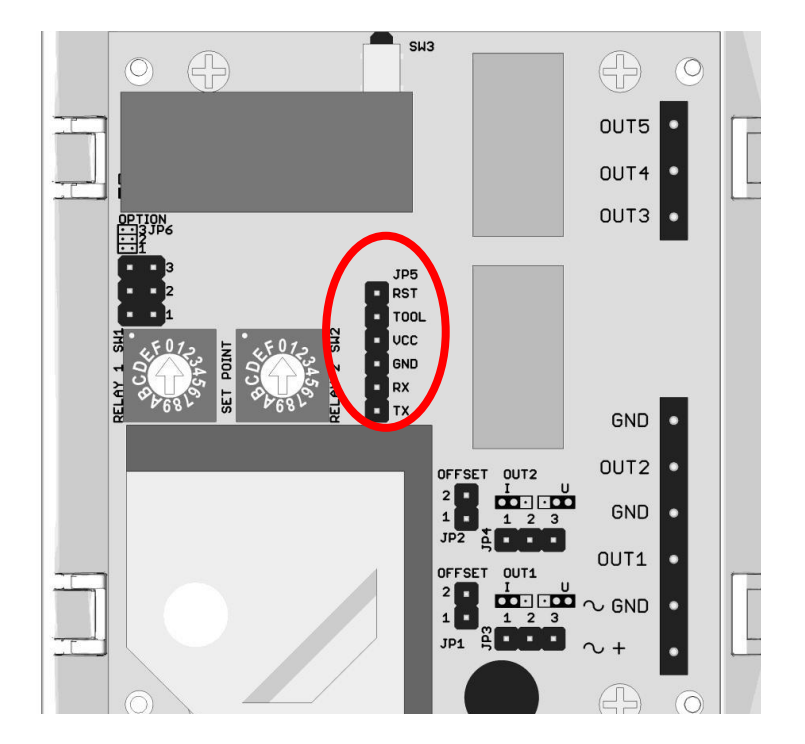

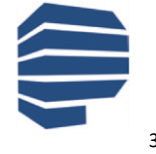

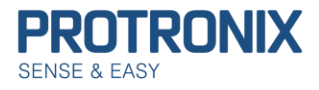

Čidlo vyžaduje ke zpracování požadavku jistý čas, proto je nutné počítat s dostatečným časem pro odpověď našeho čidla. Doba než čidlo odpoví, je různá, dle zvolené modbus funkce a počtu vyčítaných/ zapisovaných prvků. Běžně by měla být doba odezvy zanedbatelná. Nicméně v případě požadavku o uložení/obnovu nastavení čidla, zde je odezva delší (max 100ms)a je nutné s ní počítat.

V případě, že čidlo nekomunikuje, ujistěte se, že Vámi odesílané rámce jsou správné a zkontrolujte, zda na komunikační sběrnici dodržujete pauzy minimálně 4ms, pro správnou detekci konců rámce.

Čidlo pracuje v režimu tzv. **Half-duplex**. To znamená, že není schopno přijímat další požadavky do doby, než odpoví na předchozí modbus rámec.

Pro případnou **kontrolu** či ověření správnosti **výpočtů modbus crc** je možné využít on-line kalkulátoru: <https://www.lammertbies.nl/comm/info/crc-calculation.html>

Kalkulátor je nutné přepnout na zadávání HEX znaků a následná výsledek CRC-16 (Modbus) má však v modbus rámci zaměněný horní a dolní byte.

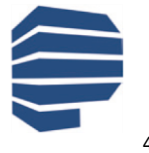

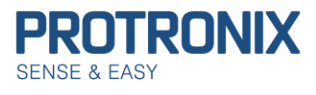

# <span id="page-4-0"></span>**Obecný popis protokolu Modbus**

Modbus protokol je Master-Slave protokol. Na sběrnici je přítomen pouze 1 master a až 247 slave zařízení (v našem případě čidel). Komunikaci vždy iniciuje master zařízení. Slave pouze odpovídá na požadavky master zařízení. Modbus využívá Big-endian reprezentaci dat. To znamená že u položek větších jak 1 B je nejdříve je odeslán nejvyšší byte a nejnižší byte až na konec.

### <span id="page-4-1"></span>**Režimy komunikace**

#### **Unicast režim:**

Master osloví **jedno konkrétní slave zařízení** pomocí jeho Modbus adresy. Slave zprávu zpracuje a odpoví.

#### **Broadcast režim:**

Master osloví **všechna slave zařízení** pomocí **broadcast adresy 0**. Všechna slave zařízení zprávu zpracují, ale žádné na ni neodpoví. Broadcast požadavky master zařízení musejí být nutně **příkazy k zápisu**.

## <span id="page-4-2"></span>**Datová jednotka protokolu Modbus (PDU1))**

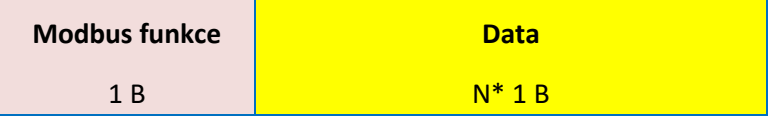

#### **Protokol Modbus definuje tři základní typy PDU:**

**1) Request PDU -** Slouží k oslovení jednoho či více slave zařízení masterem.

Pole Modbus funkce obsahuje kód dané Modbus funkce. Pole data pak dle dané Modbus funkce adresy, počet proměnných, hodnoty proměnných a jiné

**2) Response PDU -** Slouží k odeslání **kladné odpovědi** slave zařízením na přijatou Request PDU.

Pole **Modbus funkce** obsahuje **stejnou hodnotu** jako v přijatém Request PDU. Datová část pak dle dané Modbus funkce provozní hodnoty, přečtené vstupy, cívky …

**3) Exception Response PDU -** Slouží k odeslání **záporné odpovědi** slave zařízením na přijatou Request PDU.

Pole **Modbus funkce** obsahuje **hodnotu Modbus funkce z Request PDU + 0x80** jako signalizace neúspěchu. Datová část pak **identifikuje chybu**.

 $<sup>1</sup>$ PDU = Protocol data unit</sup>

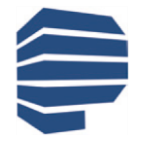

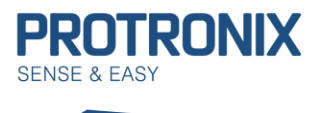

### *Chybové kódy v Exception Response PDU*

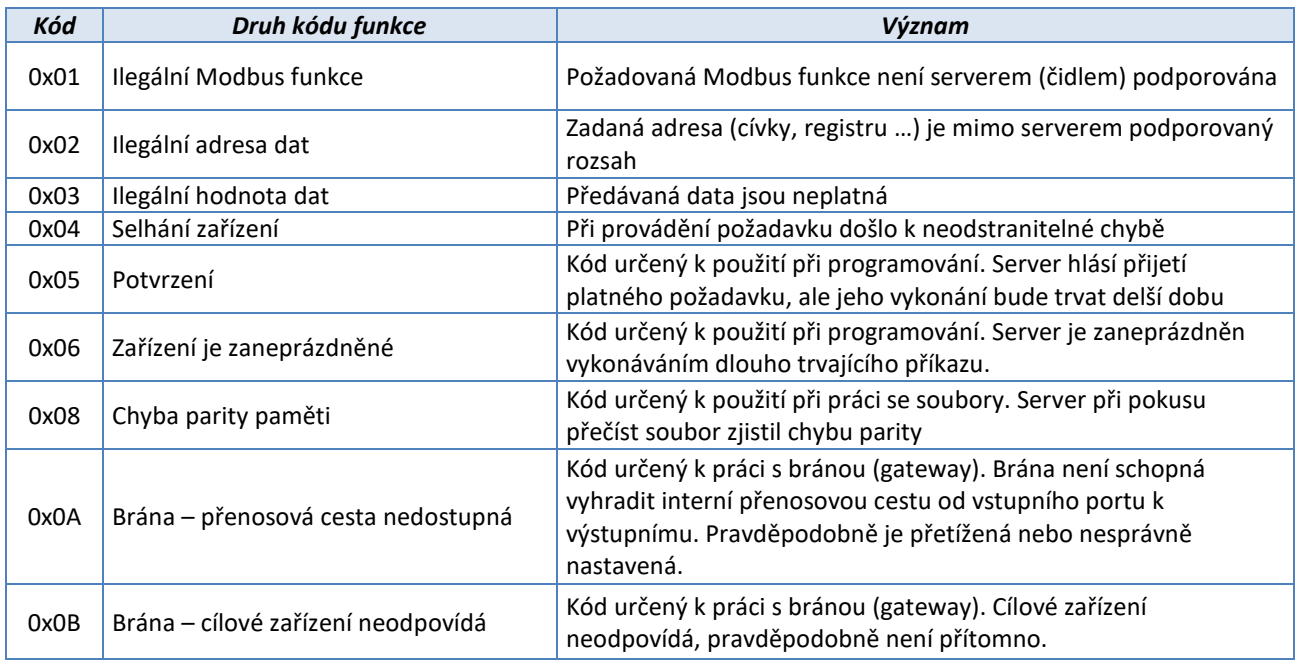

### <span id="page-5-0"></span>**Modbus kódy funkcí**

- **1) Veřejné kódy funkcí** Jsou jasně definovány a veřejně zdokumentovány. Je zaručena jejich unikátnost. Obsahují i některé nevyužité kódy pro budoucí využití.
- **2) Uživatelsky definované kódy funkcí** Umožňují uživateli implementovat funkci, která není protokolem definována. Není garantována unikátnost kódu.

## *Rozsahy kódů Modbus funkcí*

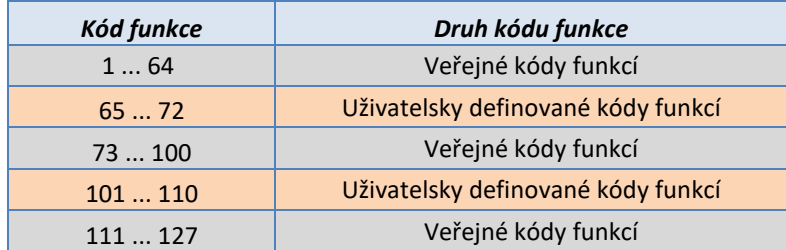

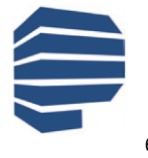

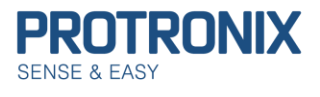

### <span id="page-6-0"></span>**Obecný adresní prostor protokolu Modbus**

Adresní prostor protokolu Modbus je založen na sadě tabulek s charakteristickými významy. Definovány jsou tyto čtyři základní tabulky:

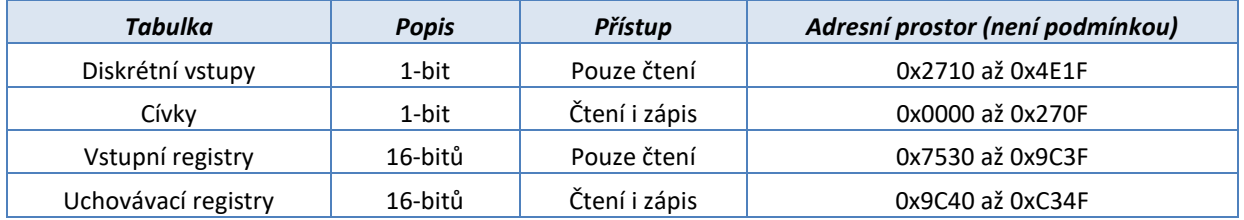

# <span id="page-6-1"></span>**Modbus na sériové lince**

### <span id="page-6-2"></span>**Výchozí nastavení sériové linky**

**Protokol Modbus RTU definuje výchozí nastavení sériové linky následovně:**

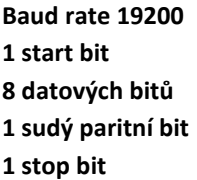

Tomuto nastavení odpovídají výchozí hodnoty cívek "Modbus parita" a "Modbus stop bit" a uchovávacího registru "Modbus baud rate".

Dále je doporučeno implementovat Baud rate 9600 a možnost žádné parity, přičemž je tento paritní bit nahrazen druhým stop bitem. Možnost dvou stop bitů není podporována.

V režimu Modbus RTU je 1 B složen ze dvou čtyřbitových hexa znaků. Vysílání Modbus rámce je započato a ukončeno pomlkou na sběrnici delší jak 3,5 znaku. Během vysílání rámce nesmí být mezery mezi jednotlivými znaky větší jak 1,5 znaku.

#### **Začátek rámce Modbus adresa Modbus funkce Data CRC Konec Dolní B Horní B rámce** >3,5 23,5<br>20 anaku 1 B 1 B <mark>N\* 1 B 2 B 2 B 2 B znak</mark>u znaku

### <span id="page-6-3"></span>**Struktura Modbus RTU rámce na sériové lince**

**Modbus rámec na sériové lince Maximální délka Modbus RTU rámce omezena na 32 B.**

**Protronix s.r.o., Pardubická 177, Chrudim 537 01, Czech Republic [www.protronix.cz](http://www.protronix.cz/) [www.cidla.cz](http://www.cidla.cz/)**

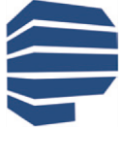

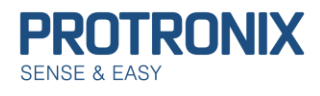

#### **Adresování slave zařízení:**

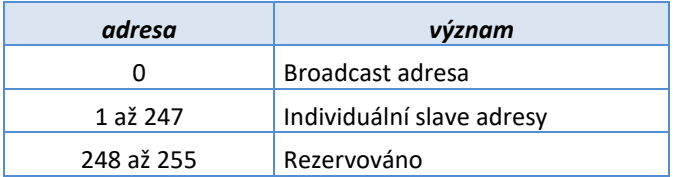

V Modbus RTU rámcích nesoucích odpovědi určené pro master zařízení je ponechána Modbus adresa odpovídajícího slave zařízení.

### <span id="page-7-0"></span>**Výpočet CRC**

Výpočet CRC je prováděn z celého rámce včetně Modbus slave adresy, modbus funkce a datové části rámce

- 1. Inicializace 16-bit CRC registru na 0xFFFF.
- 2. Provedeme XOR prvních 8 bitů rámce se spodním bytem CRC registru a výsledek uložíme do CRC registru.
- 3. Provedeme posun CRC registru o 1 b doprava (směrem k LSB), MSB CRC registru vyplníme 0. Zachytíme a vyhodnotíme nejspodnější bit, který posunem vypadl.
- 4. Pokud byl tento bit roven 1, provedeme XOR mezi CRC registrem a hodnotou 0xA001 (generující polynom= 1+x2+x15+x16). Výsledek uložíme opět do CRC registru.
- 5. Opakujeme kroky 3 a 4 dokud nebude provedeno osm posunů CRC registru.
- 6. Provedeme XOR dalších 8 bitů rámce se spodním bytem CRC registru a opakujeme kroky 3 až 5.
- 7. Takto pokračujeme až do posledního byte rámce.
- 8. Výsledná hodnota CRC výpočtu je uložena v CRC registru.
- 9. Při umístění CRC hodnoty do Modbus rámce je nutné zaměnit horní a spodní byte CRC registru (viz struktura Modbus RTU rámce na sériové lince).

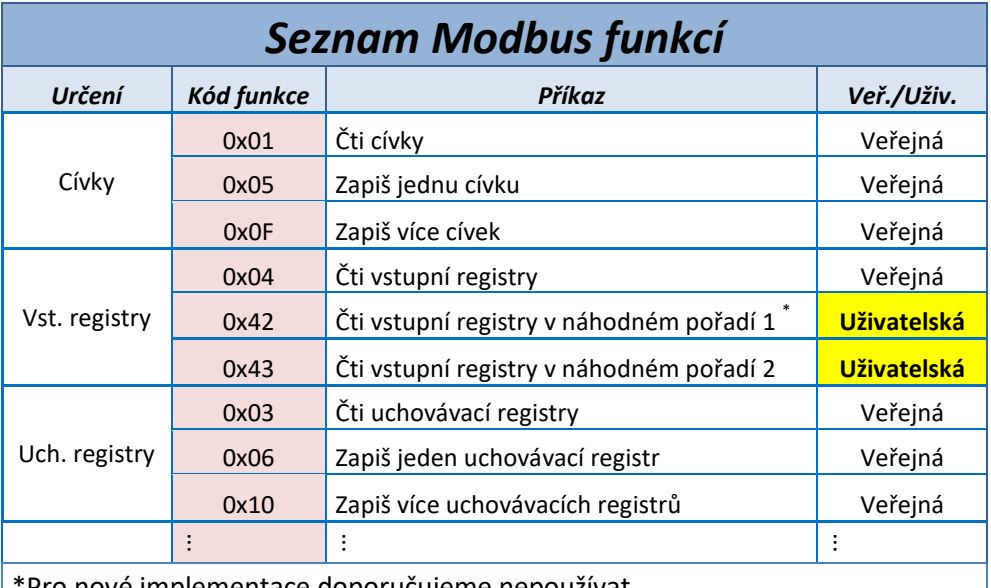

\*Pro nové implementace doporučujeme nepoužívat.

Jiné Modbus funkce nejsou podporovány.

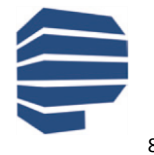

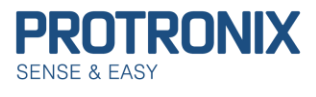

# <span id="page-8-0"></span>**Adresní prostor Modbus NLII čidel**

<span id="page-8-2"></span>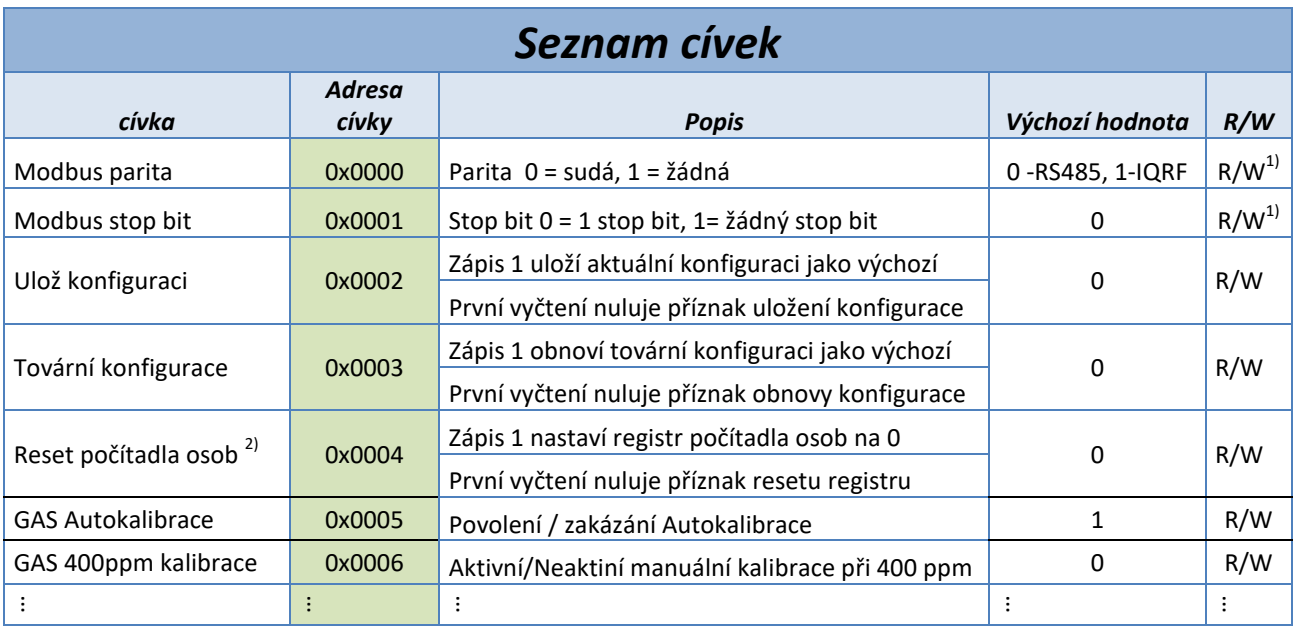

 $1)$  R/W je možné pouze u varianty RS485, varianta IQRF pouze R

2) Cívka dostupná pro výrobek IL-PC

<span id="page-8-1"></span>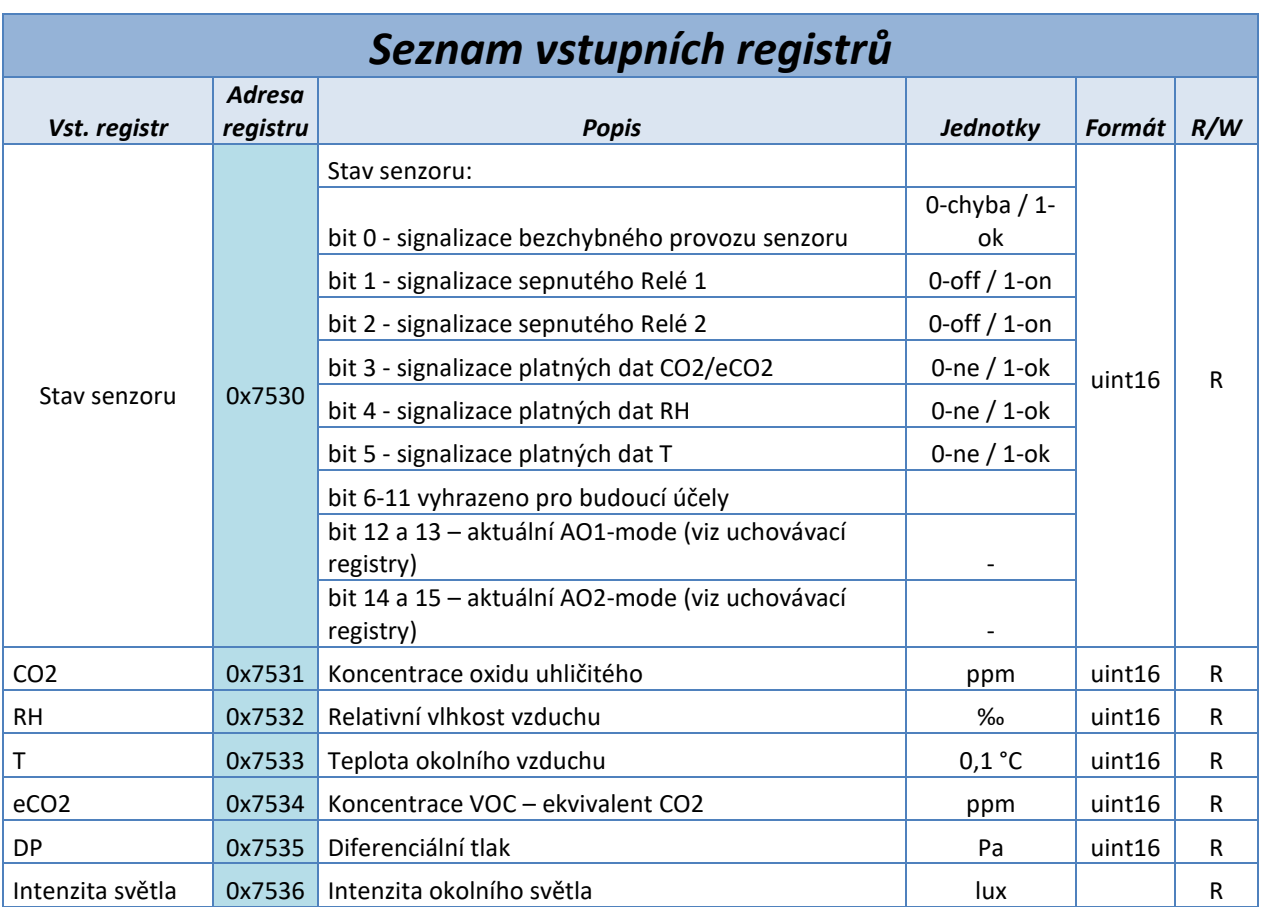

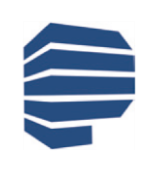

**Protronix s.r.o., Pardubická 177, Chrudim 537 01, Czech Republic [www.protronix.cz](http://www.protronix.cz/) [www.cidla.cz](http://www.cidla.cz/)**

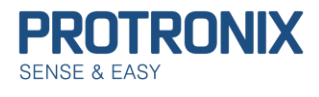

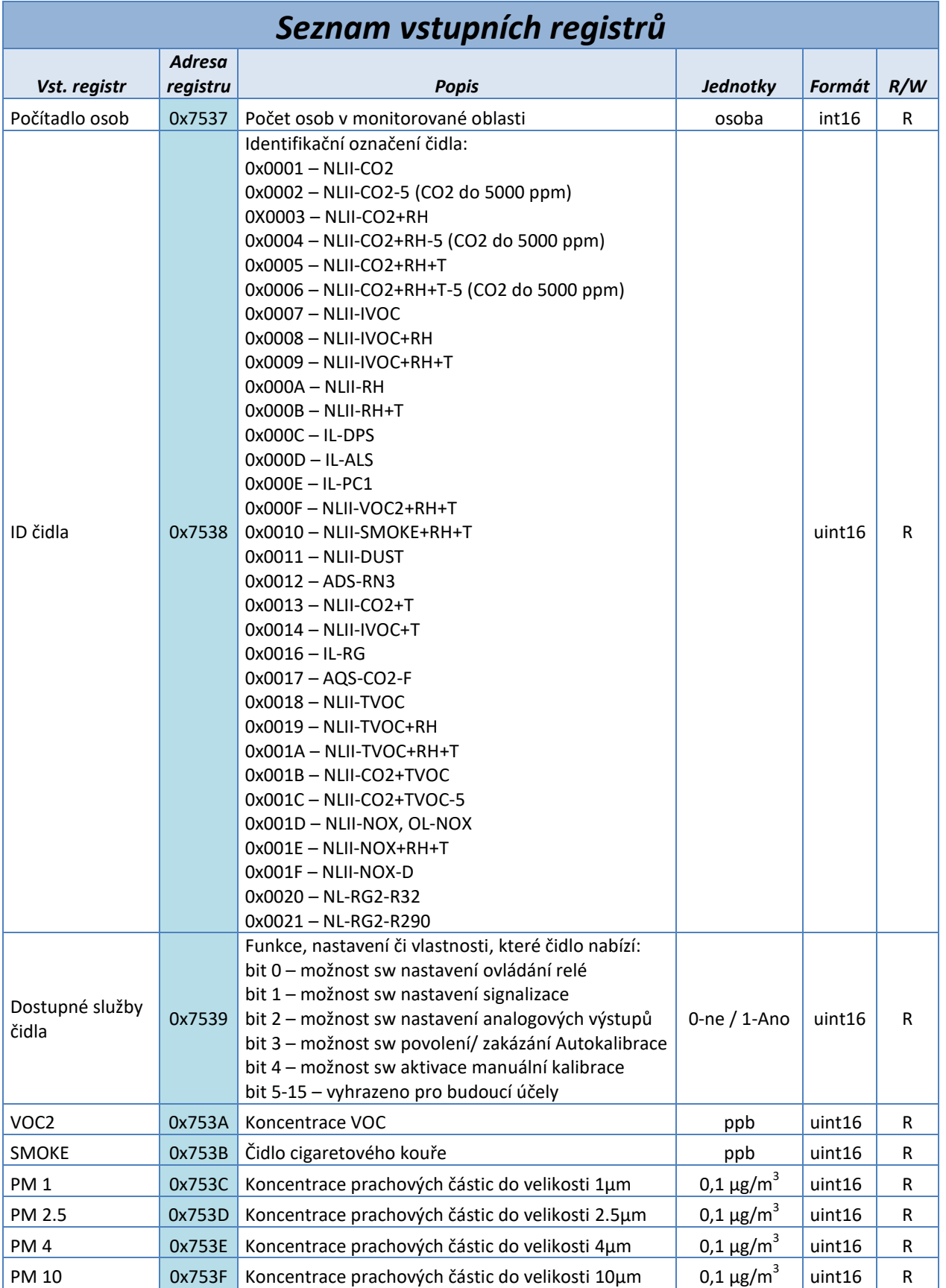

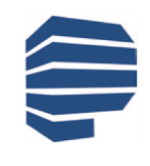

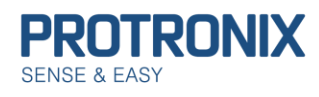

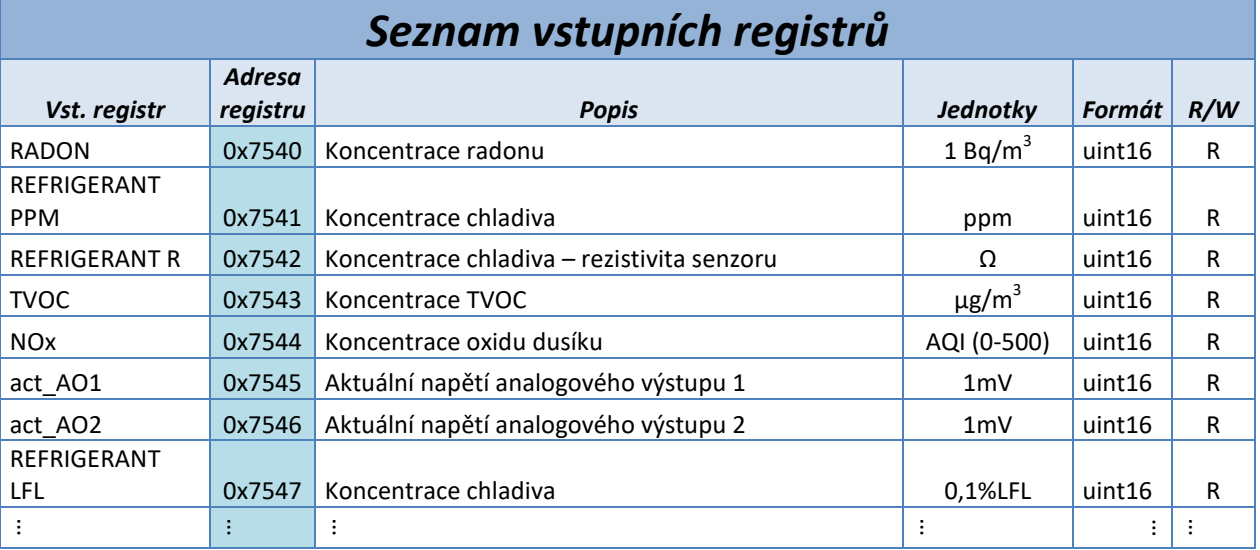

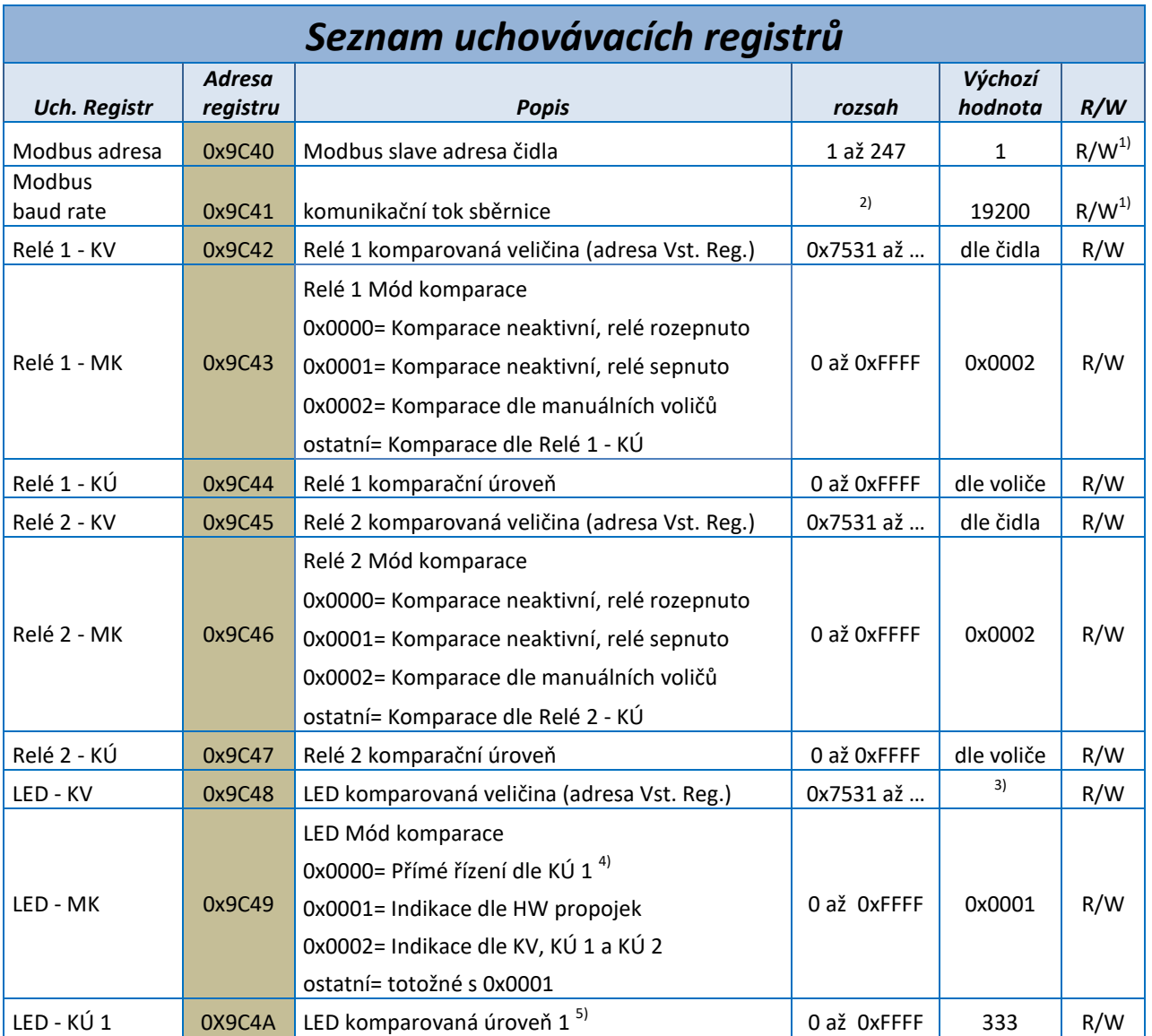

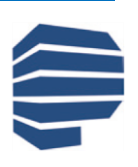

**Protronix s.r.o., Pardubická 177, Chrudim 537 01, Czech Republic [www.protronix.cz](http://www.protronix.cz/) [www.cidla.cz](http://www.cidla.cz/)**

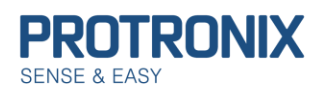

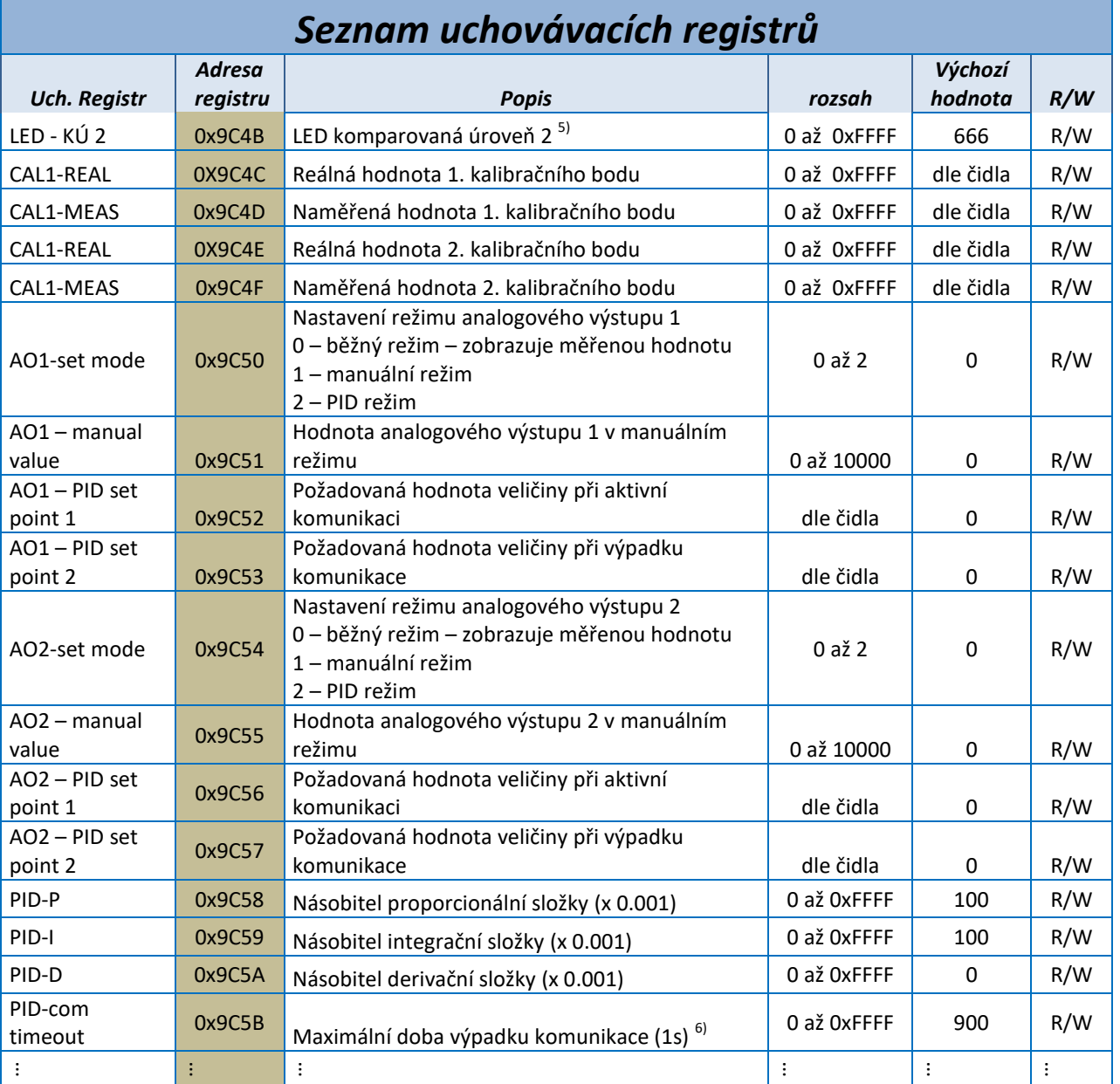

 $1)$  R/W je možné pouze u varianty RS485, varianta IQRF pouze R.

2) Podporovány jsou pouze následující komunikační rychlosti 4800, 9600, 19200, 38400 a 56000.

3) Výchozí hodnota je 39999 (označení žádné veličiny) – voleno dle HW propojek.

 $4$ <sup>)</sup> V módu přímého řízení je svit LED určen spodními třemi bity položky LED – KÚ 1, přičemž hodnota

0=nesvítí, hodnota 1=svítí. Pořadí LED je následující: bit 0-Bílá, bit 1 – Zelená, Bit 2 – Oranžová.

<sup>5)</sup> Hraniční hodnoty jednotlivých signalizačních úrovní LED indikace, při jejichž překročení/podkročení dojde ke změně svitu LED. Přičemž LED - KÚ 1 < LED - KÚ 2.

<sup>6)</sup> Po uplynutí doby dochází k řízení PID dle setpointů 2, popřípadě také k přechodu z manuálního režimu Analogových výstupů na PID režim.

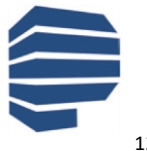

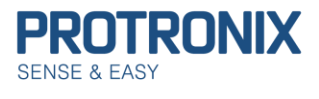

# <span id="page-12-0"></span>**Popis, syntaxe a příklad použití využívaných Modbus funkcí**

# <span id="page-12-1"></span>**(0x01) Funkce Čti cívky**

Funkce slouží ke čtení stavu 1 až 2000 (v tomto případě omezeno na **184**) po sobě následujících cívek najednou. V požadavku je specifikována adresa první vyčítané cívky a počet cívek k vyčtení. V odpovědi je pak délka stavů cívek a stavy jednotlivých cívek přičemž jsou odesílány po 8 cívkách vždy od LSB k MSB. Je-li některý bajt neúplný, je doplněn nulami na pozicích od MSB směrem k LSB. **Log 1 = ON, Log 0 = OFF**

#### **1) Request PDU**

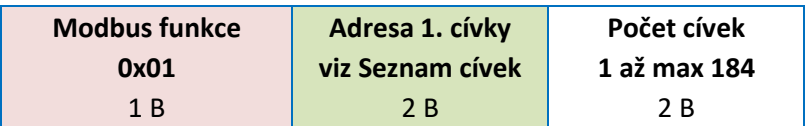

#### **Příklad vyčtení cívek Modbus parita:**

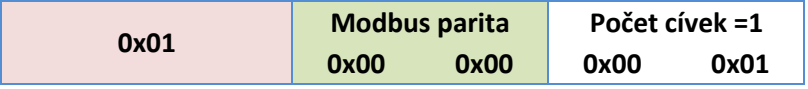

#### **2) Response PDU**

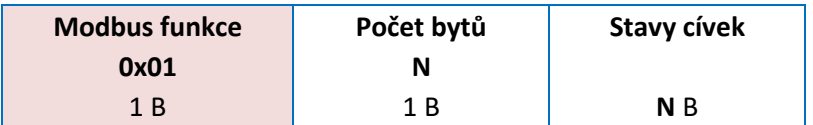

**N = Počet cívek/8, je-li zbytek po dělení nenulový pak N= (Počet cívek/8)+1**

#### **Příklad odpovědi pro parita žádná:**

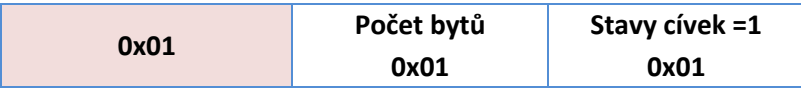

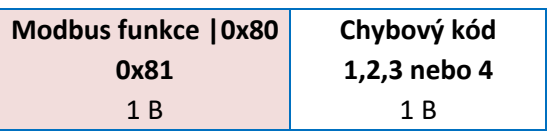

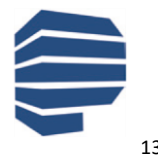

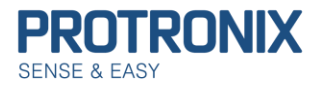

# <span id="page-13-0"></span>**(0x05) Funkce Zapiš jednu cívku**

Tato funkce slouží k nastavení jedné cívky do stavu ON nebo OFF. **0x0000 = OFF, 0xFF00 = ON**. Pozitivní odpověď je kopií požadavku.

#### **1) Request PDU**

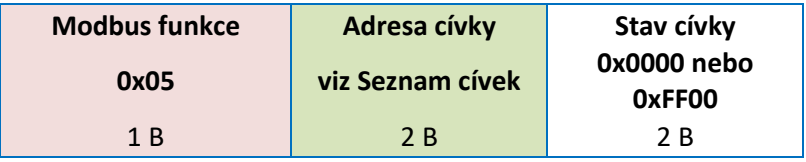

### **Příklad zapsání cívky Ulož konfiguraci na ON:**

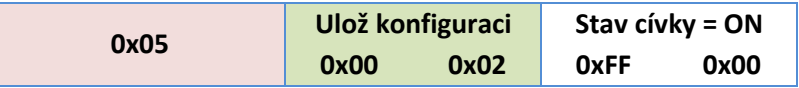

#### **2) Response PDU**

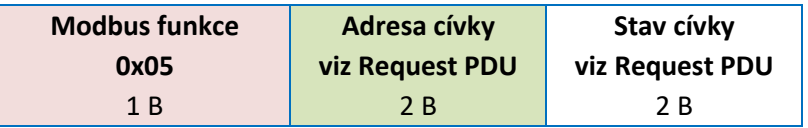

#### **Příklad odpovědi na zapsání cívky Ulož konfiguraci na ON:**

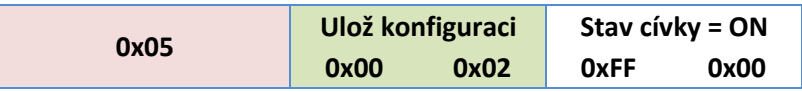

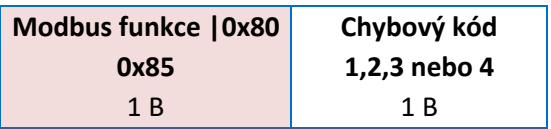

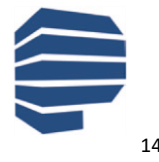

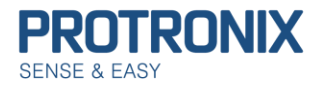

## <span id="page-14-0"></span>**(0x0F) Funkce Zapiš více cívek**

Tato funkce louží k zapsání 1 až 1968 (v tomto případě omezeno na **184**) po sobě jdoucích cívek najednou. V požadavku je specifikována adresa první zapisované cívky, počet cívek, délka stavů cívek a stavy cívek přičemž jsou odesílány po 8 cívkách vždy od LSB k MSB. Je-li některý bajt neúplný, je doplněn nulami na pozicích od MSB směrem k LSB. **Log 1 = ON, Log 0 = OFF**. V odpovědi je pak adresa první cívky a počet zapsaných cívek.

#### **1) Request PDU**

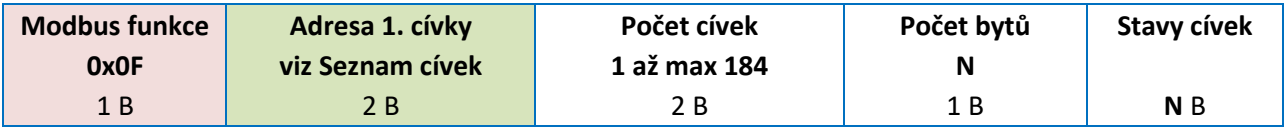

**N = Počet cívek/8, je-li zbytek po dělení nenulový pak N= (Počet cívek/8)+1**

#### **Příklad zapsání cívek Modbus parita OFF, Modbus stop bit OFF, Ulož konfiguraci ON a Tovární konfigurace OFF:**

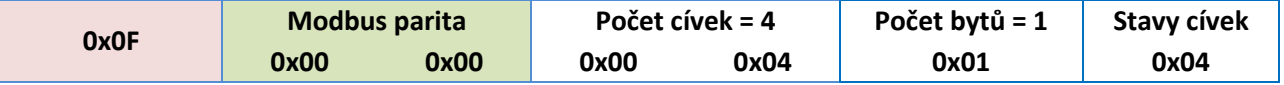

#### **2) Response PDU**

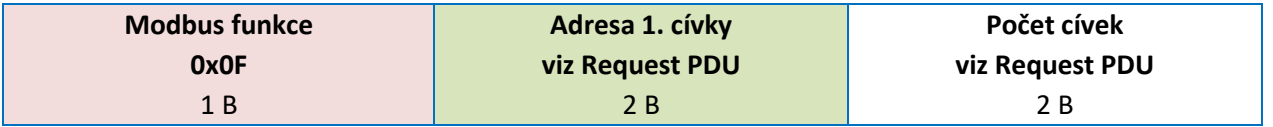

#### **Příklad odpovědi na zapsání cívek Modbus parita OFF, Modbus stop bit OFF, Ulož konfiguraci ON a Tovární konfigurace OFF:**

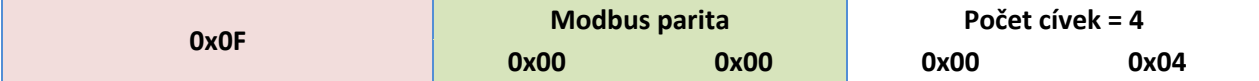

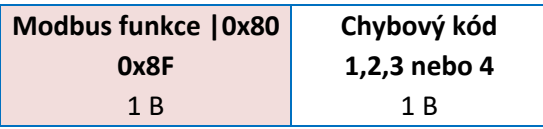

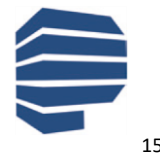

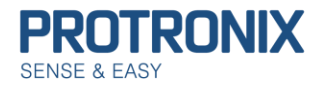

# <span id="page-15-0"></span>**(0x04) Funkce Čti vstupní registry**

Tato funkce slouží ke čtení obsahu souvislého bloku až 125 (v tomto případě omezeno na **13**) vstupních registrů. V požadavku je specifikována adresa prvního registru a počet registrů. V odpovědi odpovídá každému registru dvojice bytů.

#### **1) Request PDU**

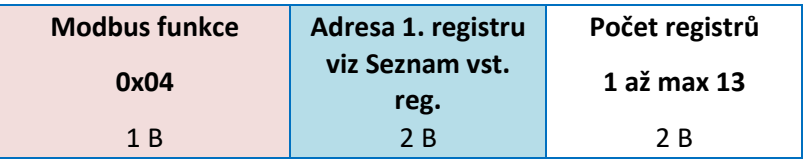

#### **Příklad vyčtení vstupních registrů CO2 a RH:**

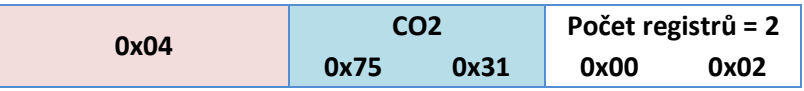

#### **2) Response PDU**

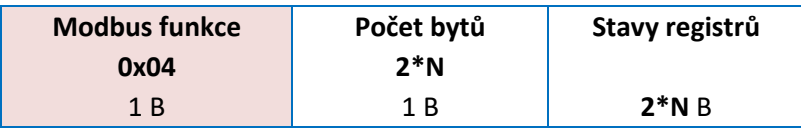

**N = Počet registrů (viz Request PDU)**

#### **Příklad odpovědi na vyčtení vstupních registrů CO2 a RH:**

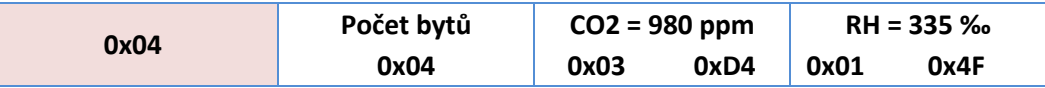

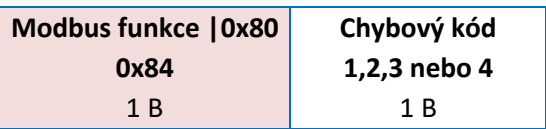

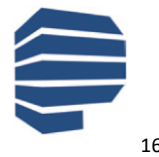

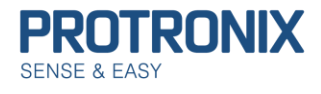

# <span id="page-16-0"></span>**(0x03) Funkce Čti uchovávací registry**

Tato funkce slouží ke čtení obsahu souvislého bloku až 125 (v tomto případě omezeno na **13**) uchovávacích registrů. V požadavku je specifikována adresa prvního registru a počet registrů. V odpovědi odpovídá každému registru dvojice bytů.

#### **1) Request PDU**

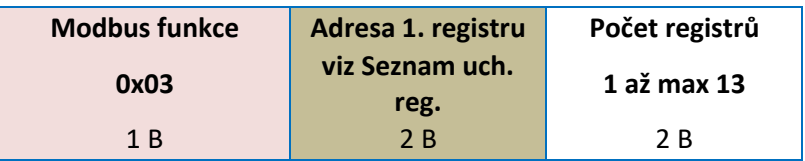

#### **Příklad vyčtení uchovávacích registrů Relé 1 - KV,Relé 1 - MK a Relé 1 - KÚ:**

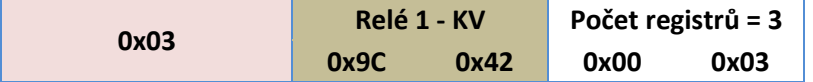

#### **2) Response PDU**

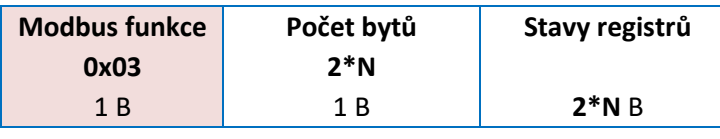

**N = Počet registrů (viz Request PDU)**

#### **Příklad odpovědi na vyčtení uchovávacích registrů Relé 1 - KV,Relé 1 - MK a Relé 1 - KÚ:**

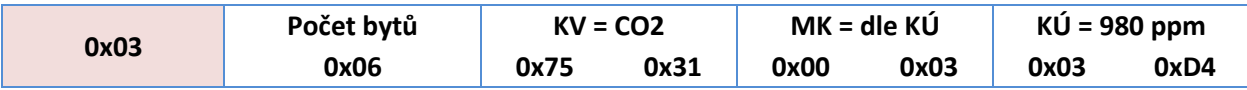

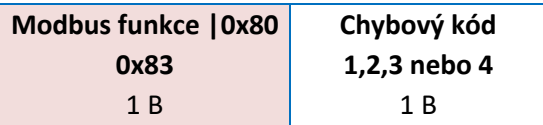

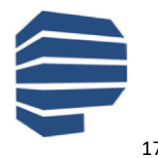

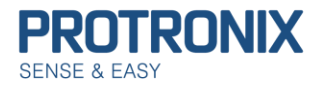

# <span id="page-17-0"></span>**(0x06) Funkce Zapiš jeden uchovávací registr**

Tato funkce slouží k zápisu jednoho uchovávacího registru. V požadavku je specifikována adresa registru, který se má zapsat a hodnota, která se má zapsat. Normální odpověď je kopií požadavku a je vrácena poté, co je registr zapsán.

#### **1) Request PDU**

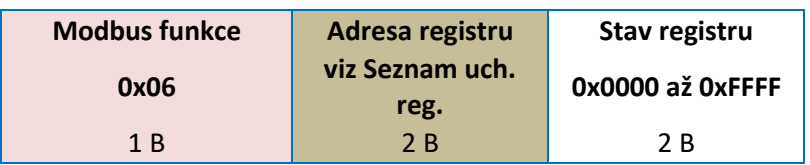

#### **Příklad zapsání uchovávacího registru Modbus adresa na 10:**

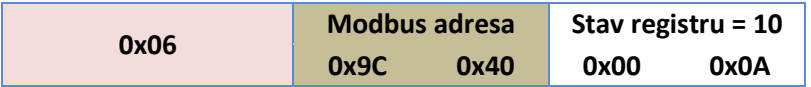

#### **2) Response PDU**

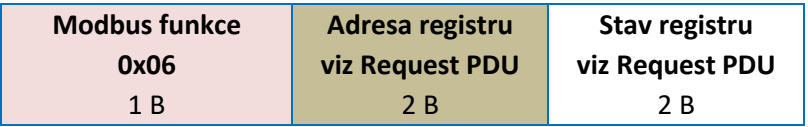

#### **Příklad odpovědi na zapsání uchovávacího registru Modbus adresa na 10:**

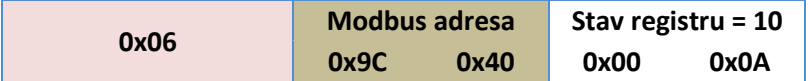

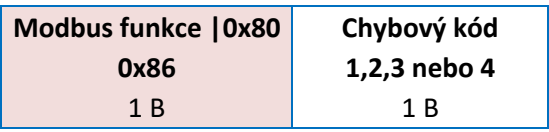

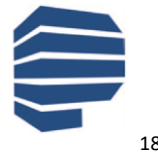

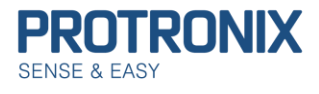

# <span id="page-18-0"></span>**(0x10) Funkce Zapiš více uchovávacích registrů**

Tato funkce slouží k zápisu souvislého bloku až 120 (v tomto případě omezeno na **11**) registrů. V požadavku je specifikována adresa prvního registru, který se má zapsat, počet registrů a hodnoty, které se mají zapsat. Normální odpověď obsahuje počáteční adresu a počet zapsaných registrů.

#### **1) Request PDU**

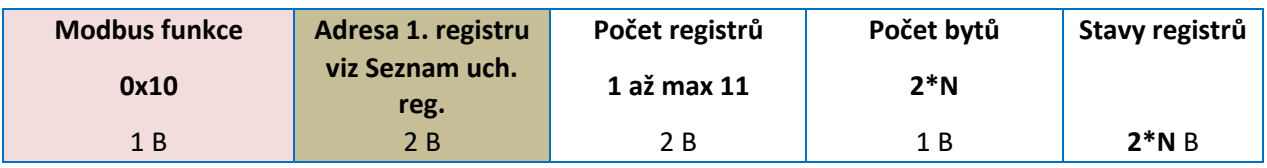

**N = Počet registrů**

#### **Příklad zapsání uchovávacích registrů Relé 1 - KV, Relé 1 - MK:**

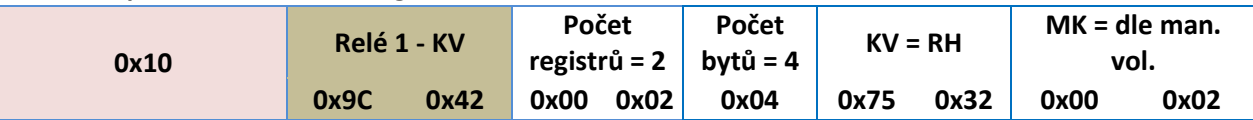

#### **2) Response PDU**

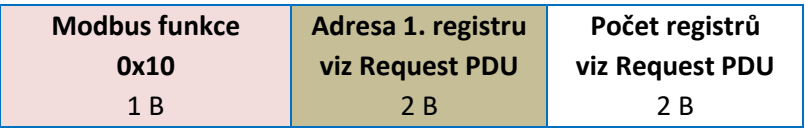

**N = Počet registrů**

#### **Příklad odpovědi na zapsání uchovávacích registrů Relé 1 - KV, Relé 1 - MK:**

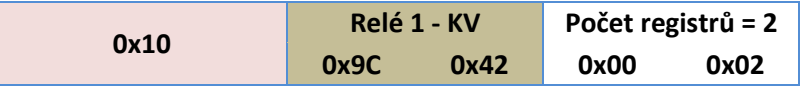

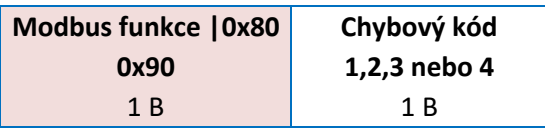

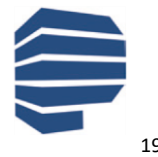

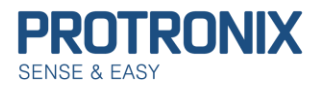

# <span id="page-19-0"></span>**(0x42) Funkce Čti vstupní registry v náhodném pořadí 1**

Tato funkce slouží ke čtení až 6 vstupních registrů. V požadavku je specifikován počet registrů a adresy jednotlivých registrů. V odpovědi pak počet registrů, adresa registru a příslušící hodnota registru.

#### **Pro nové implementace doporučujeme využít modbus funkci 0x43!**

#### **1) Request PDU**

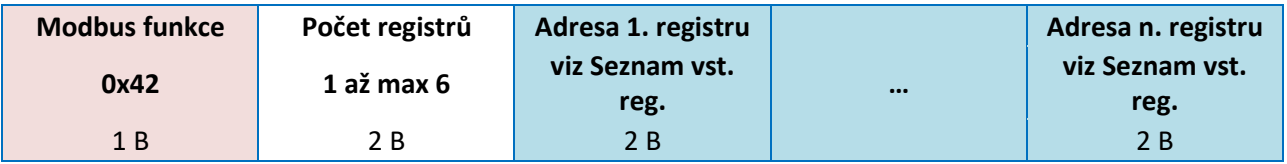

#### **Příklad vyčtení vstupních registrů CO2 a T:**

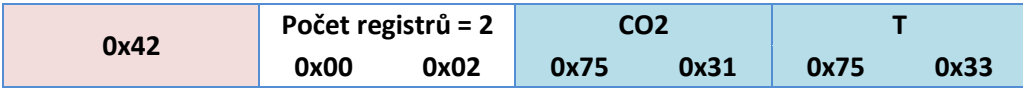

#### **2) Response PDU**

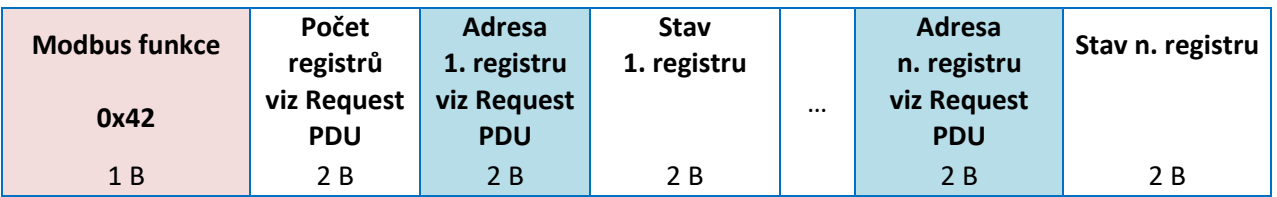

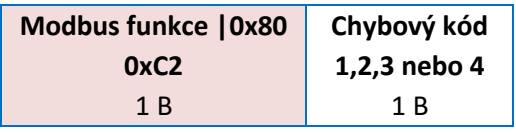

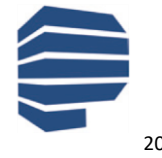

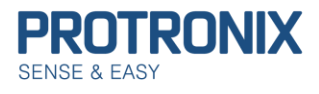

# <span id="page-20-0"></span>**(0x43) Funkce Čti vstupní registry v náhodném pořadí 2**

Tato funkce vznikla optimalizací předcházející funkce 0x42. Funkce slouží ke čtení až 13 vstupních registrů. V požadavku je specifikován počet registrů a adresy jednotlivých registrů (s offsetem **0x7530**). V odpovědi je pak počet registrů, odpovídající hodnoty registrů.

#### **1) Request PDU**

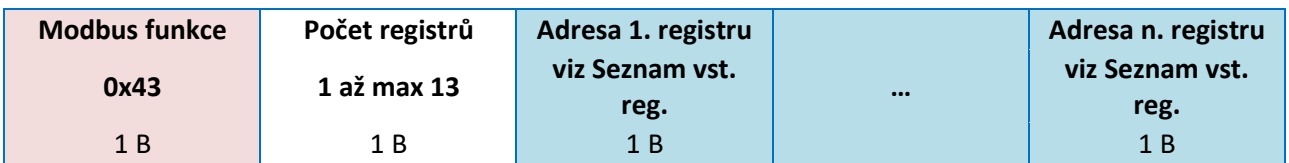

#### **Příklad vyčtení vstupních registrů CO2 a T:**

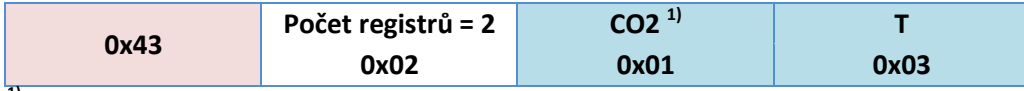

#### **1)Adresa CO2 0x7531 = offset 0x7530 + 0x01**

#### **2) Response PDU**

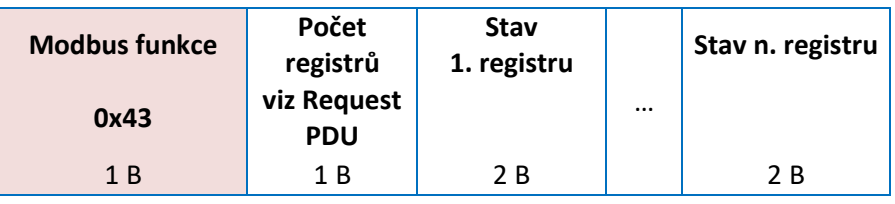

#### **Příklad odpovědi na vyčtení vstupních registrů CO2 a T:**

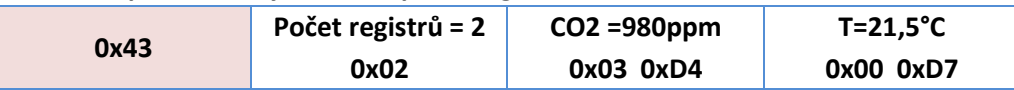

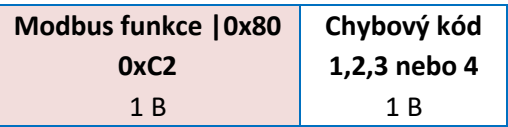

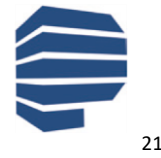

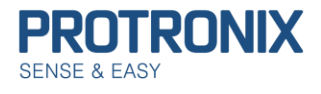

# <span id="page-21-0"></span>**Dostupné vstupní registry dle jednotlivých ID čidel**

### <span id="page-21-1"></span>**(0x0001) - NLII-CO2 a (0x0002) - NLII-CO2-5**

Dostupné registry jsou: 0x7530 – Stav sensoru 0x7531 – CO2 0x7539 – Dostupné služby čidla 0x7545 – act\_AO1 0x7546 – act\_AO2

### <span id="page-21-2"></span>**(0x0003) - NLII-CO2+RH a (0x0004) - NLII-CO2+RH-5**

Dostupné registry jsou: 0x7530 – Stav sensoru 0x7531 – CO2 0x7532 - RH 0x7539 – Dostupné služby čidla 0x7545 – act\_AO1 0x7546 – act\_AO2

### <span id="page-21-3"></span>**(0x0005) - NLII-CO2+RH+T a (0x0006) - NLII-CO2+RH+T-5**

### Dostupné registry jsou: 0x7530 – Stav sensoru 0x7531 – CO2 0x7532 – RH 0x7533 – T 0x7539 – Dostupné služby čidla 0x7545 – act\_AO1 0x7546 – act\_AO2

## <span id="page-21-4"></span>**(0x0007) - NLII-IVOC**

Dostupné registry jsou: 0x7530 – Stav sensoru 0x7534 – eCO2 0x7539 – Dostupné služby čidla 0x7545 – act\_AO1 0x7546 – act\_AO2

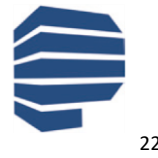

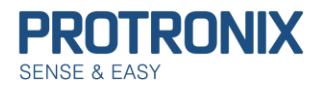

**Uživatelský návod**

**NLII-Modbus - komunikace**

### <span id="page-22-0"></span>**(0x0008) - NLII-IVOC+RH**

Dostupné registry jsou: 0x7530 – Stav sensoru 0x7532 – RH 0x7534 – eCO2 0x7539 – Dostupné služby čidla 0x7545 – act\_AO1 0x7546 – act\_AO2

### <span id="page-22-1"></span>**(0x0009) - NLII-IVOC+RH+T**

Dostupné registry jsou: 0x7530 – Stav sensoru 0x7532 – RH 0x7533 – T 0x7534 – IVOC 0x7539 – Dostupné služby čidla 0x7545 – act\_AO1 0x7546 – act\_AO2

### <span id="page-22-2"></span>**(0x000A) - NLII-RH**

Dostupné registry jsou: 0x7530 – Stav sensoru 0x7532 – RH 0x7539 – Dostupné služby čidla 0x7545 – act\_AO1 0x7546 – act\_AO2

## <span id="page-22-3"></span>**(0x000B) - NLII-RH+T**

Dostupné registry jsou: 0x7530 – Stav sensoru 0x7532 – RH 0x7533 – T 0x7539 – Dostupné služby čidla 0x7545 – act\_AO1 0x7546 – act\_AO2

### <span id="page-22-4"></span>**(0x000C) - IL-DPS**

Dostupné registry jsou: 0x7530 – Stav sensoru 0x7535 – DP 0x7539 – Dostupné služby čidla 0x7545 – act\_AO1 0x7546 – act\_AO2

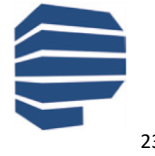

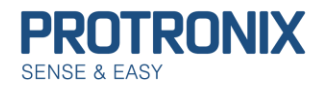

**Uživatelský návod**

**NLII-Modbus - komunikace**

### <span id="page-23-0"></span>**(0x000D) - IL-ALS**

Dostupné registry jsou: 0x7530 – Stav sensoru 0x7536 – Intenzita světla 0x7539 – Dostupné služby čidla 0x7545 – act\_AO1 0x7546 – act\_AO2

## <span id="page-23-1"></span>**(0x000E) - IL-PC1**

Dostupné registry jsou: 0x7530 – Stav sensoru 0x7537 – Počítadlo osob 0x7539 – Dostupné služby čidla 0x7545 – act\_AO1 0x7546 – act\_AO2

### <span id="page-23-2"></span>**(0x000F) - NLII-VOC2+RH+T**

Dostupné registry jsou: 0x7530 – Stav sensoru 0x7532 – RH 0x7533 – T 0x7539 – Dostupné služby čidla 0x753A – VOC2 0x7545 – act\_AO1 0x7546 – act\_AO2

### <span id="page-23-3"></span>**(0x0010) - NLII-SMOKE+RH+T**

Dostupné registry jsou: 0x7530 – Stav sensoru 0x7532 – RH 0x7533 – T 0x7539 – Dostupné služby čidla 0x753B – SMOKE 0x7545 – act\_AO1 0x7546 – act\_AO2

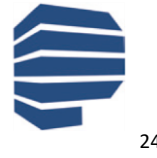

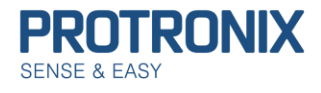

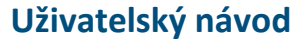

### <span id="page-24-0"></span>**(0x0011) - NLII-DUST**

Dostupné registry jsou: 0x7530 – Stav sensoru 0x7539 – Dostupné služby čidla 0x753C – PM 1 0x753D – PM 2 0x753E – PM 4 0x753E – PM 10 0x7545 – act\_AO1 0x7546 – act\_AO2

### <span id="page-24-1"></span>**(0x0012) – ADS-RN3**

Dostupné registry jsou: 0x7530 – Stav sensoru 0x7539 – Dostupné služby čidla 0x7540 – Radon 0x7545 – act\_AO1 0x7546 – act\_AO2

### <span id="page-24-2"></span>**(0x0013) - NLII-CO2+T**

Dostupné registry jsou: 0x7530 – Stav sensoru 0x7531 – CO2 0x7533 – T 0x7539 – Dostupné služby čidla 0x7545 – act\_AO1 0x7546 – act\_AO2

### <span id="page-24-3"></span>**(0x0014) - NLII-IVOC+T**

Dostupné registry jsou: 0x7530 – Stav sensoru 0x7533 – T 0x7534 – eCO2 0x7539 – Dostupné služby čidla 0x7545 – act\_AO1 0x7546 – act\_AO2

## <span id="page-24-4"></span>**(0x0016) - IL-RG**

Dostupné registry jsou: 0x7530 – Stav sensoru 0x7539 – Dostupné služby čidla 0x7541 – Refrigerant PPM 0x7542 – Refrigerant R 0x7545 – act\_AO1 0x7546 – act\_AO2

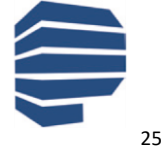

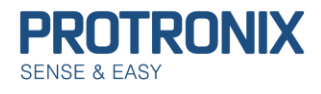

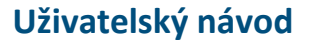

### <span id="page-25-0"></span>**(0x0017) - AQS-CO2-F**

Dostupné registry jsou: 0x7530 – Stav sensoru 0x7531 – CO2 0x7539 – Dostupné služby čidla 0x7545 – act\_AO1 0x7546 – act\_AO2

## <span id="page-25-1"></span>**(0x0018) - NLII-TVOC**

Dostupné registry jsou: 0x7530 – Stav sensoru 0x7534 – eCO2 0x7539 – Dostupné služby čidla 0x7543 – TVOC 0x7545 – act\_AO1 0x7546 – act\_AO2

### <span id="page-25-2"></span>**(0x0019) - NLII-TVOC+RH**

Dostupné registry jsou: 0x7530 – Stav sensoru 0x7532 – RH 0x7534 – eCO2 0x7539 – Dostupné služby čidla 0x7543 – TVOC 0x7545 – act\_AO1 0x7546 – act\_AO2

## <span id="page-25-3"></span>**(0x001A) - NLII-TVOC+RH+T**

Dostupné registry jsou: 0x7530 – Stav sensoru 0x7532 – RH 0x7533 – T 0x7534 – eCO2 0x7539 – Dostupné služby čidla 0x7543 – TVOC 0x7545 – act\_AO1 0x7546 – act\_AO2

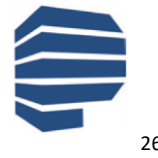

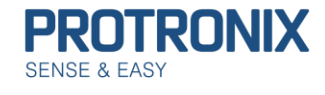

### <span id="page-26-0"></span>**(0x001B) - NLII-CO2+TVOC a (0x001C) - NLII-CO2+TVOC-5**

Dostupné registry jsou:

0x7530 – Stav sensoru 0x7531 – CO2 0x7534 – eCO2 0x7539 – Dostupné služby čidla 0x7543 – TVOC 0x7545 – act\_AO1 0x7546 – act\_AO2

# <span id="page-26-1"></span>**(0x001D) - NLII-NOX/OL-NOX**

Dostupné registry jsou: 0x7530 – Stav sensoru 0x7539 – Dostupné služby čidla 0x7544 – NOx 0x7545 – act\_AO1 0x7546 – act\_AO2

### <span id="page-26-2"></span>**(0x001E) - NLII-NOX+RH+T**

Dostupné registry jsou: 0x7530 – Stav sensoru 0x7532 – RH 0x7533 – T 0x7539 – Dostupné služby čidla 0x7544 – NOx 0x7545 – act\_AO1 0x7546 – act\_AO2

## <span id="page-26-3"></span>**(0x001F) - NLII-NOX-D**

Dostupné registry jsou: 0x7530 – Stav sensoru 0x7539 – Dostupné služby čidla 0x7544 – NOx 0x7545 – act\_AO1 0x7546 – act\_AO2

# <span id="page-26-4"></span>**(0x0020) - NL-RG2-R32**

Dostupné registry jsou: 0x7530 – Stav sensoru 0x7539 – Dostupné služby čidla 0x7545 – act\_AO1 0x7546 – act\_AO2 0x7547 – Refrigerant LFL

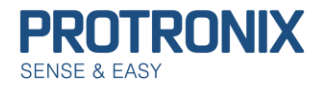

**Uživatelský návod**

**NLII-Modbus - komunikace**

# <span id="page-27-0"></span>**(0x0021) - NL-RG2-R290**

Dostupné registry jsou:

0x7530 – Stav sensoru 0x7539 – Dostupné služby čidla 0x7545 – act\_AO1 0x7546 – act\_AO2 0x7547 – Refrigerant LFL

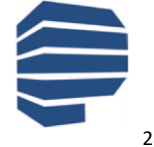